# 瞭解Catalyst 9800上資料平面報告的高CPU使用 率

目錄

#### 簡介

本文說明如果Catalyst 9800與資料平面相關,CPU使用率預計較高的原因。

### 採用元件

• 9800-CL或9800-L

#### 背景資訊

與9800-40和9800-80不同,9800-CL和9800-L沒有硬體資料平面轉發晶片。因此,資料平面由軟體 進程(運行在CPU上)模擬。

此軟體模擬資料平面的一個特殊之處在於,資料平面進程幾乎總是使用100%的CPU核心,因為它 唯一的任務是持續輪詢網路介面以檢視資料包是否到達,即使幾乎沒有網路流量時也是如此。

#### 症狀

Catalyst 9800有時會在給定CPU核心上顯示較高的CPU使用率。必須確定它真的是高CPU軟體問題 還是您可以忽略的資料平面症狀。

9800 Web UI首頁有一個CPU趨勢小部件,顯示每個CPU核心的利用率。該小部件還向您顯示 CPU核心專用於什麼。

在此示例中,您可以看到部署了9800-CL中型OVA(非高吞吐量),它具有4個控制平面核心和2個 資料平面核心。

在這種情況下,如果核心4和5顯示高利用率,您可以忽略它。

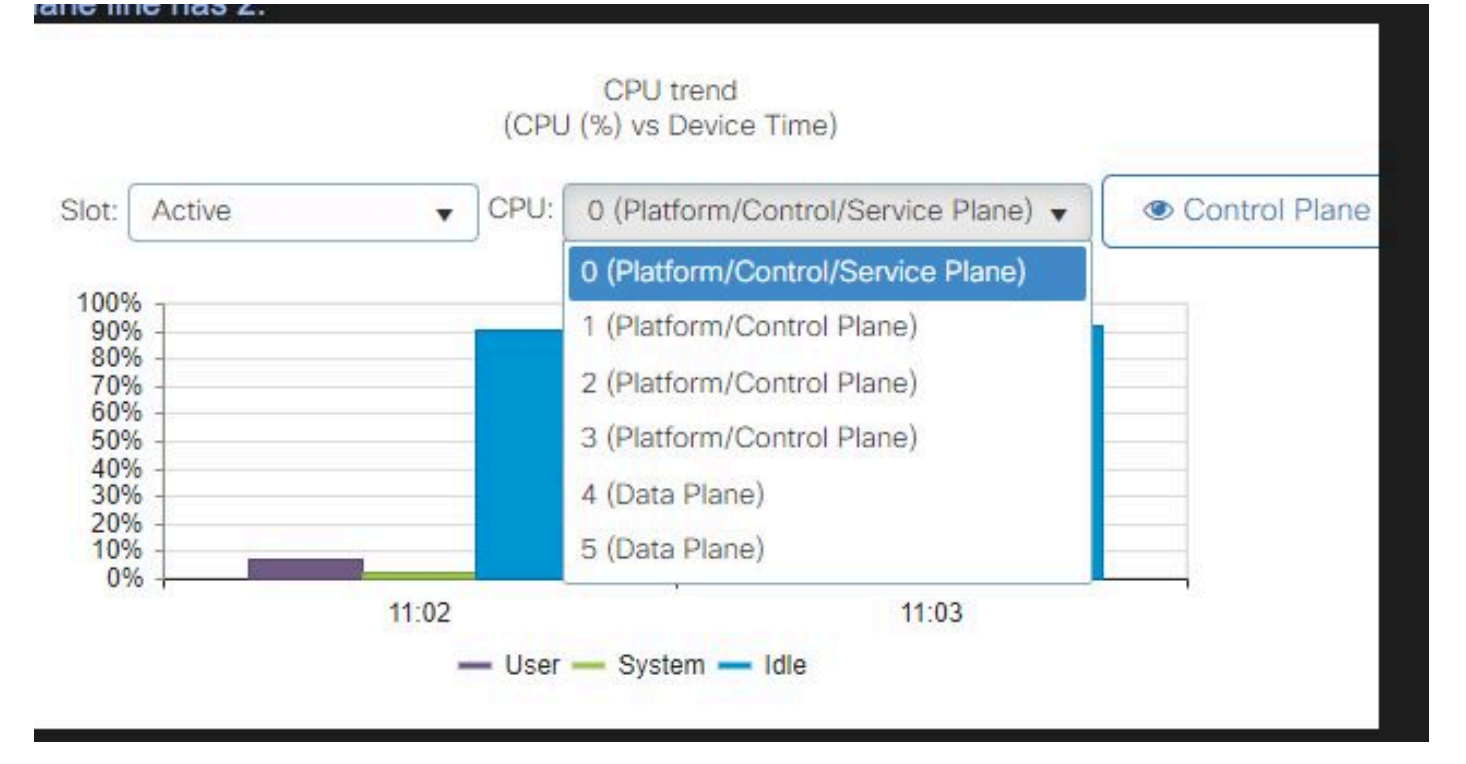

9800 Web UI上的CPU利用率構件

在CLI中,show platform software cpu alloc指令會顯示指派給每個CPU核心的角色(如先前的Web UI構件所示)。

命令show process cpu platform sorted顯示每個核心和頂級進程的CPU利用率。

ucode\_pkt\_PPE0進程是模擬資料平面的軟體進程,因此可以從導致CPU使用率的進程清單中忽略 該進程。

9800-L以靜態方式將最後5個CPU核心分配給資料平面。通常只有核心7顯示高利用率(這是預期結 果),因為運行在其上的ucode\_pkt\_PPE0進程。

以下是小型9800-CL OVA的範例,其中核心2和3專用於資料平面。

ucode\_pkt\_PPE0進程顯示非常高的利用率,但這是正常現象,即使在網路流量很少的情況下也是 如此。

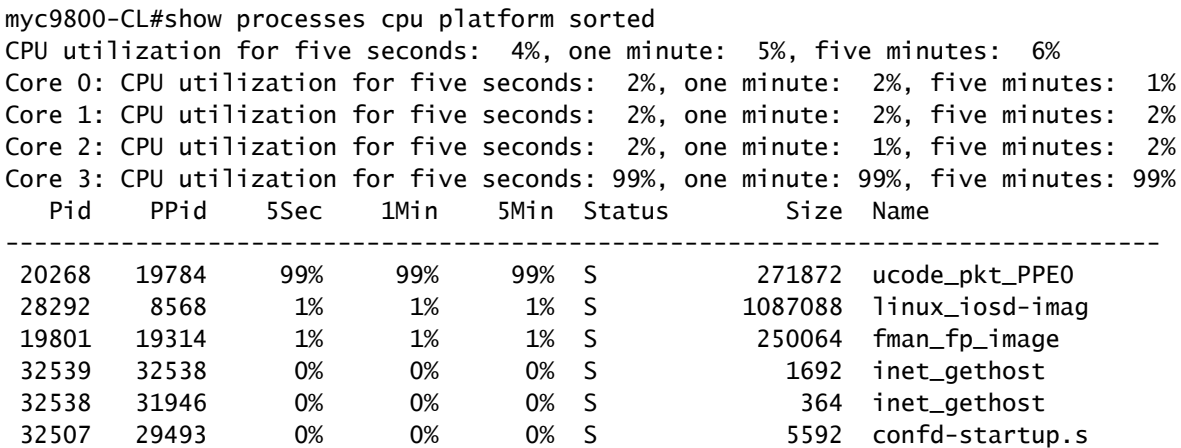

## 如何驗證資料平面利用率

如果資料平面CPU利用率始終很高,您可能會想知道,如何驗證Catalyst 9800是否網路流量過多。 有特定的小元件和CLI命令可用於此功能。

在Web UI中,轉至Monitor->System-> CPU utilization。在右側,您有Datapath利用率。

最重要的度量是百分比形式的PP。在本示例中,資料路徑閒置率為99.56%,因此在邏輯上佔有 0.44%的空閒處理網路資料包,這非常低。

PP代表Packet Processed,RX描述接收流量所花費的時間和TM傳輸流量所花費的時間。Idle基本 上與PP(100% - PP)相反,PP是資料平面等待執行某事的時間。

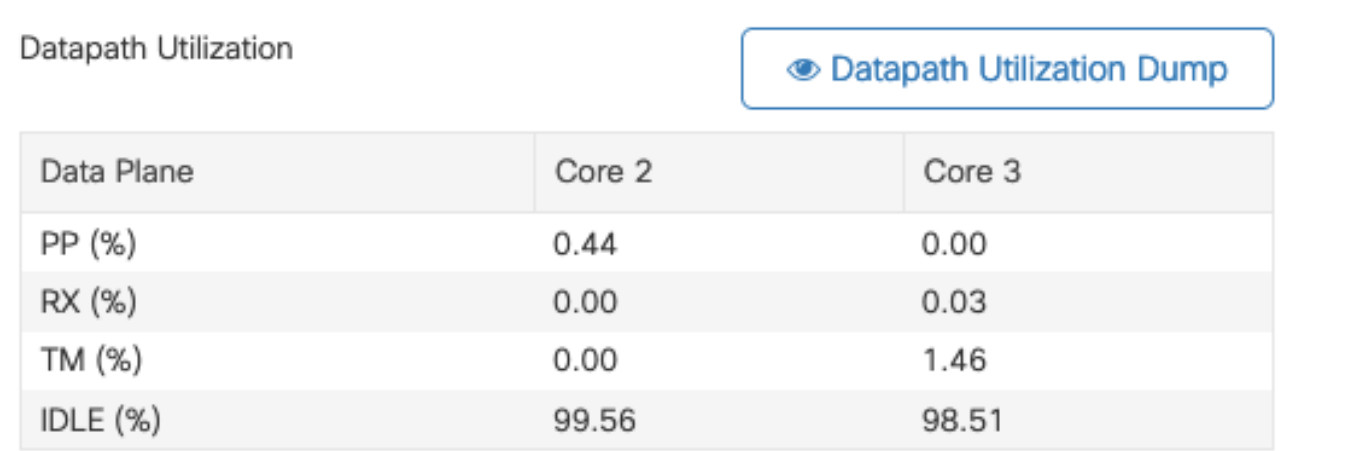

資料路徑利用率

#### 關於此翻譯

思科已使用電腦和人工技術翻譯本文件,讓全世界的使用者能夠以自己的語言理解支援內容。請注 意,即使是最佳機器翻譯,也不如專業譯者翻譯的內容準確。Cisco Systems, Inc. 對這些翻譯的準 確度概不負責,並建議一律查看原始英文文件(提供連結)。